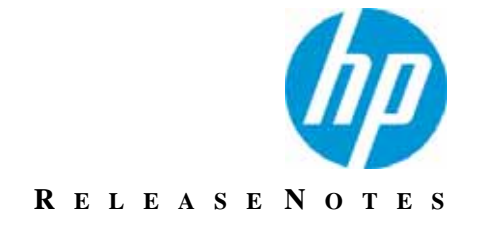

Version 10.9

# **Release Notes**

Revision 0

This document describes new features and resolved issues for HP TeleForm 10.9.

You can retrieve the latest available product documentation from the HP Autonomy Knowledge Base on the Customer Support site.

<https://customers.autonomy.com>

### **Contents**

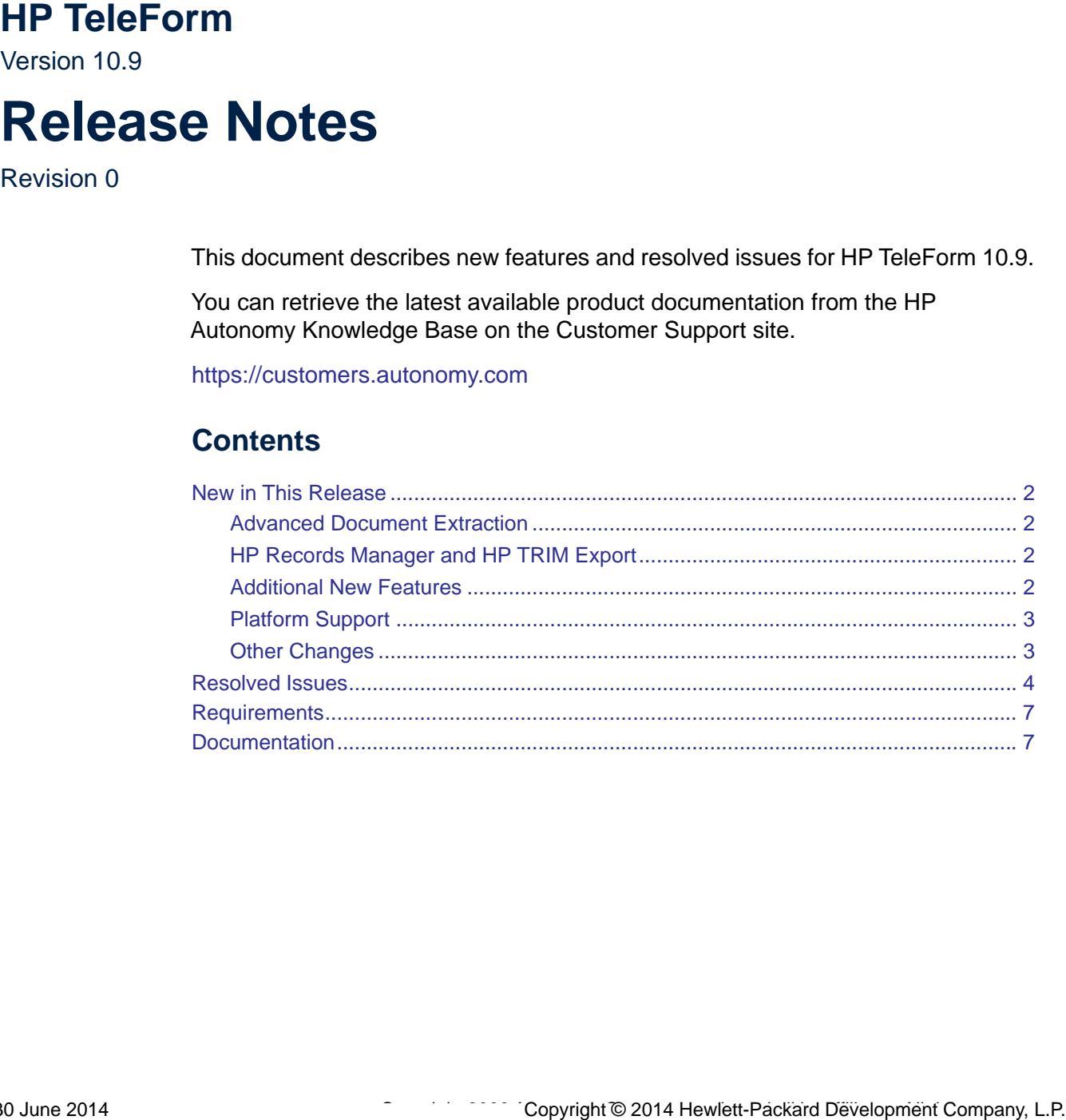

## <span id="page-1-0"></span>*New in This Release*

This section lists the enhancements to HP TeleForm version 10.9.

#### <span id="page-1-1"></span>Advanced Document Extraction

TeleForm now includes the *Advanced Document Extraction* option, which enables integration with OpenText Document Capture Reader (also known as DOKuStar).

The integration enables the following capabilities:

- Template design using the DOKuStar Design Studio
- Mapping of DOKuStar document types to TeleForm form templates
- Mapping of DOKuStar document fields to TeleForm template fields
- Support for mapping DOKuStar table objects to TeleForm table objects
- Form processing and data extraction by DOKuStar
- **U Verification by TeleForm Verifier**

More details are available in the TeleForm help file.

#### <span id="page-1-2"></span>HP Records Manager and HP TRIM Export

TeleForm now includes an export for HP Records Manager v8 and HP TRIM v7.

This export enables the following capabilities:

- Selection of TRIM Dataset, Default Record Type, Default TRIP Folder
- **Dynamic Folder Creation**
- Mapping of TeleForm Fields to HP Records Manager Fields
- Optional email notifications for exported documents

More details are available in the TeleForm help file.

#### <span id="page-1-3"></span>Additional New Features

- **TF-7189.** TeleForm Maintenance and Utility (merged and enhanced features from TeleForm Database Utility and TeleForm Migration Utility). See TeleForm help file for more details.
- **TF-7152.** Enable multiple selection of batches in Verifier, which allows supervisor users to perform Commit/Discard operations on multiple batches at a time.
- **TF-7411.** Support added for Automatic Rotation in Cardiff IDR and Keyword ID drop-ins.
- **TF-7138.** Migration Utility: Add confirmation dialog to snapshot restore to prevent accidental restorations.
- **TF-7140.** Redesign the Internal Data Export dialog.
- **TF-7141.** Redesign the System Fields dialog.
- **TF-7008.** New option to configure a Script API Add-In as Mandatory/Required. Ensures that required add-ins are loaded before allowing application to run
- **TF-7419.** Increase maximum number of user groups in TeleForm security.
- **TF-7502.** Allow a combination of Cardiff IDR and TeleForm template-based field extraction. Provides a way to use the TeleForm template to evaluate fields that were either not found using the IDR template or not mapped to the IDR template.
- **TF-7133**. Add template and batch information to errors. More detailed information is reported/captured when errors occur to facilitate the troubleshooting process.

#### <span id="page-2-0"></span>Platform Support

- **TF-7281.** Support Windows Server 2012 R2.
- **TF-7410.** Support TeleForm with Citrix 6.5.
- **TF-7390.** Support TeleForm with RightFax 10.5.

#### <span id="page-2-1"></span>Other Changes

- **TF-7425.** TWAIN Scan Driver tracing added to record more information to assist with scanner troubleshooting
- **TF-7429.** DR Checkbox Object removed from IDR Designer (existing objects will work as before, but new objects cannot be created).
- **TF-7510.** *Deprecated*: WorkSite NT (VB.NET) export. This export has been replaced by a new and enhanced C# version of the export. Existing exports configured with the VB.NET version will continue to work in TeleForm 10.9, but users should start transitioning to the new C# version of the WorkSite export.
- **TF-7511.** *Deprecated*: WorkSite NT export (VBA version). Existing exports configured with the VBA version will continue to work in TeleForm 10.9, but users should start transitioning to the new C# version of the WorkSite export.
- **TF-7830. HP rebranding.**

### <span id="page-3-0"></span>*Resolved Issues*

This section lists the resolved issues in HP TeleForm version 10.9.

- **TF-3179.** "(" evaluating as "c".
- **TF-5468.** Word skipped in image zone.
- **TF-5736.** Garbled words in the image.
- **TF-5738.** Randomly missing lines and bad result.
- **TF-5739. Missing "ABN" line.**
- **TF-5741. OCR issue with bad "ACN" result.**
- **TF-5753.** Different languages cause different preprocessing to be used, causing bad recognition.
- **TF-5791.** Image failed to ID due to OCR errors.
- **TF-5911.** Explicit ID zone OCR errors causing form identification failure.
- **TF-6024.** Improvements to 1D barcode recognition.
- **TF-6349.** Large font numbers not read by OCR engine.
- **TF-6442.** Unable to load tfinst2.dll during install.
- **TF-6485.** The letter T recognized as the number 7.
- **TF-6712.** Confusable character recognition problems.
- **TF-6927.** Enhance Template locked by another user/application.
- **TF-6982.** Adding a Capture Zone to an activated form should not require reactivation.
- **TF-7007.** Gradual memory leak detected in OCR engine.
- **TF-7010.** Web Capture: If first scanner is disconnected, scanner list is not set up.
- **TF-7107.** Keyword ID: No runtime error if mapped template is deleted.
- **TF-7122.** TeleForm Services should clear caches when they are paused.
- **TF-7128. PDF417 Barcode Decoding Problems.**
- **TF-7132.** Display script name when script errors occur.
- **TF-7133.** Add template and batch information to errors.
- **TF-7159.** When in Zoom mode in QC / ScanQC, the Up Down Arrow keys no longer navigate.
- **TF-7162.** Single Reader per Batch is intermittently allowing multiple Readers to process an individual batch.
- **TF-7164.** Reader: Single Reader per batch lock lost during Memory Monitor garbage collection.
- **TF-7168.** Problem merging database varbinary data into a table based Imagezone.
- **TF-7173.** The Job Configuration dialog limits comments to 95 characters.
- **TF-7174.** Batch purge interferes with the Batch Management load.
- **TF-7178.** (Capture zone editor) Edit box properties: Unusual text highlighting behavior.
- **TF-7186.** The new Purge Log tab in Configuration should only show for Administrators.
- **TF-7187.** Some fields are not evaluated if the template is identified by an ID drop-in.
- **TF-7188.** Update URL for Tech Support in all docs/help files.
- **TF-7217.** Error displaying job on OXP device after logging in.
- **TF-7223.** "(Nuance) Unable to Set Field Level Attributes" Error.
- **TF-7225.** WCO Batch Log not showing correct user for OXP.
- **TF-7231.** Unable to read a specific ISBN Addon-5 barcode.
- **TF-7233.** German WCO Installation is missing files.
- **TF-7238.** Append "ISBN" as barcode type string for EAN-13 is confusing.
- **TF-7255.** CSV export add extra tab character when exporting and using script.
- **TF-7261.** PDF+Text creation isn't handling certain image masks properly.
- **TF-7285.** Images from PDF have red background.
- **TF-7314.** Unable to delete Log records that are associated with completed batches.
- **TF-7319.** Empty the evaluation queue when running Manual purge.
- **TF-7331.** Scanning problems with fujitsu fi-7160. (Unable to set extended settings Request Type =  $0x6$ , Request Cap=  $0x112b$ , Value =  $24$ :).
- **TF-7336.** Export form to TFT format error Error: Unable to create metafile.

•

- **TF-7354.** Database Utilities: "Clear lock records" crashes when attempting to drop the tables if they don't exist.
- **TF-7369.** TeleForm Viewer: Rotate clockwise button incorrect.
- **TF-7370.** The RT API transmit image cleanup function is not called from AMP.
- **TF-7394.** Attachments are getting confused with Forms in Control Center statistics.
- **TF-7402.** Internal Data Export security allows log/tracking viewing.
- **TF-7403.** Fatal Error: Unhandled Exception caught in VbaScripting::Terminate.
- **TF-7428.** Scanner extended settings may be invalid if extended settings dialog was not displayed.
- **TF-7431.** Update OCR-B classifier for TF v10.9 so that it support all A-Z alpha characters.
- **TF-7438.** Capture Zone edit box attributes dialog: Tabbing skips some fields.
- **TF-7444.** A warning message is missing OS error information.
- **TF-7461**. Fix form backup/restore logic in the template save code.
- **TF-7462.** Context checking does not work for large multiline image zone in 10.8.
- **TF-7467.** Focus not set in Form Unload.
- **TF-7474.** Unable to delete multi-page forms in QC (with Show Batch Expanded).
- **TF-7483.** Support packages created during batch commit are missing some files.
- **TF-7486.** Expand TeleForm LDAP user name character set.
- **TF-7494.** Issue with VersiForm creating Custom size when the form is already created.
- **TF-7503.** Errors reported in export of form with large number of color attachments.
- **TF-7505.** Unhandled Exception caught in TFCmtBatch::doPass0.
- **TF-7521.** Issues with advanced TWAIN dialog on Canon scanners.
- **TF-7523.** Bad error message for error during TWAIN scanning.

### <span id="page-6-0"></span>*Requirements*

The system requirements for TeleForm are described in the *TeleForm Administration Guide*.

### <span id="page-6-1"></span>*Documentation*

You can retrieve the current product documentation from the HP Autonomy Knowledge Base on the Customer Support Site.

A document in the Knowledge Base displays a *version number* in its name, such as *IDOL Server 7.5 Administration Guide*. The version number applies to the product that the document describes. The document may also have a *revision number* in its name, such as *IDOL Server 7.5 Administration Guide Revision 6*. The revision number applies to the document and indicates that there were revisions to the document since its original release.

Periodically check the Knowledge Base for revisions to documents for the products your enterprise uses.

#### **To access HP Autonomy documentation**

1. Go to the HP Autonomy Customer Support site:

[h](https://customers.autonomy.com)ttps://customers.autonomy.com/

- 2. Select **Login**.
- 3. Type the login credentials that you were given, and then select **Login**. The Customer Support Site opens.
- 4. Select **Knowledge Base**.

The Knowledge Base Search page opens.

5. Search or browse the Knowledge Base.

#### **To search the knowledge base**

a. In the Search box, type a search term or phrase, and then select **Search**. Documents that match the query display in a results list.

#### **To browse the knowledge base**

a. Select one or more of the categories in the **Browse** list. You can browse by:

- **Repository.** Filters the list by Documentation produced by technical publications, or Solutions to Technical Support cases.
- **Product Family.** Filters the list by product suite or division. For example, you could retrieve documents related to the iManage, IDOL, Virage or KeyView product suites.
- **Product.** Filters the list by product. For example, you could retrieve documents related to IDOL Server, Virage Videologger, or KeyView Filter.
- **Version**. Filters the list by product or component version number.
- **Type.** Filters the list by document type. For example, you could retrieve Guides, Help, Packages (ZIP files), or Release Notes.
- **Format.** Filters the list by document format. For example, you could retrieve documents in PDF or HTML format. Guides are typically provided in both PDF and HTML format.
- 6. To open a document, select its title in the results list.

To download a PDF version of a guide, open the PDF version, select the **Download** icon **in the PDF** reader, and save the PDF to another location.

To download a documentation ZIP package, select Get Documentation Package under the document title in the results list. Alternatively, browse to the desired ZIP package by selecting either the Packages document Type or the ZIP document Format from the Browse list.